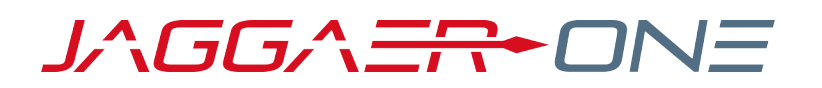

# 19.3 PRODUCT RELEASE NOTES

FOR GENERAL ENHANCEMENTS

**NOVEMBER 11, 2019 - FINAL VERSION**

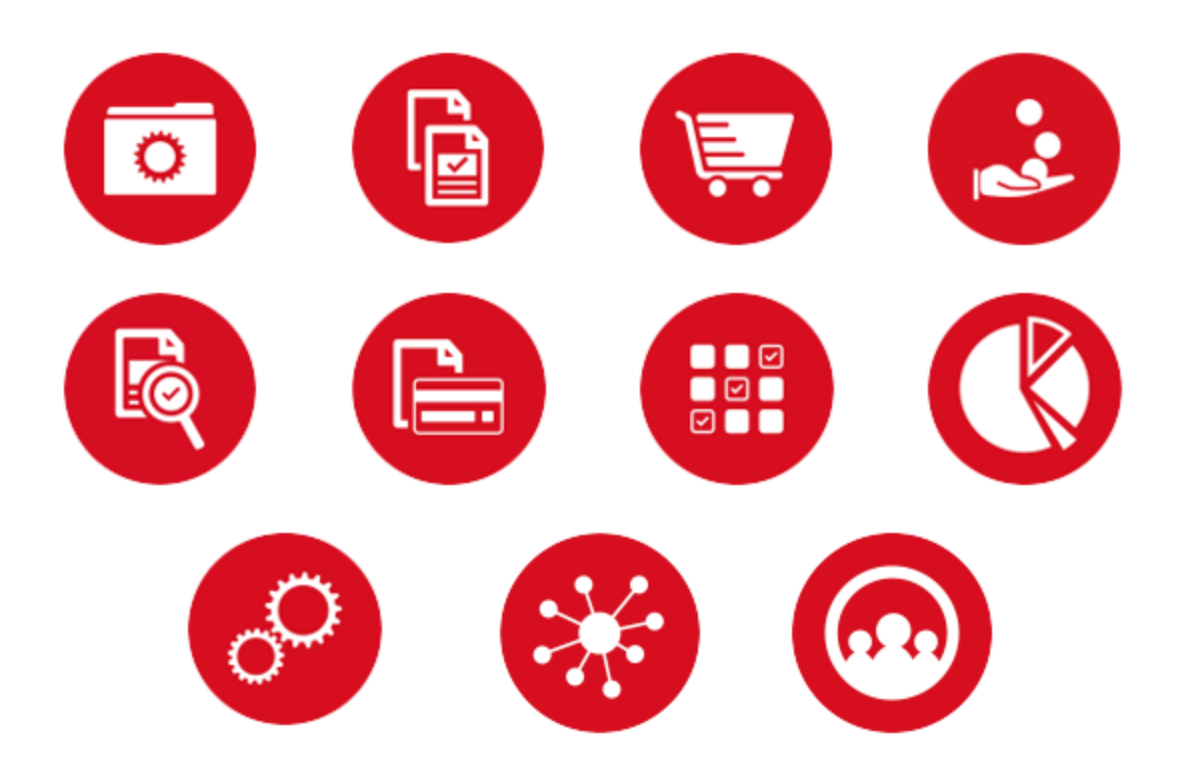

## **TABLE OF CONTENTS**

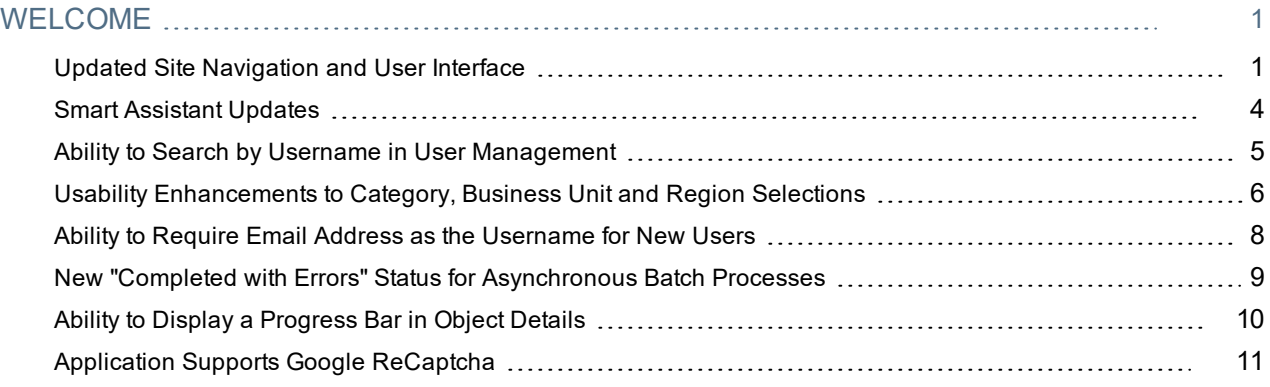

## <span id="page-2-0"></span>**WELCOME**

The **19.3 JAGGAER One Product Release** will be available in the production environment starting November 11, 2019. The purpose of Release Notes is to prepare administrators for the upcoming release from an application standpoint.

This document provides **general release notes** related to basics and administration for the following JAGGAER One solutions:

- Analytics
- Category Management
- Contracts
- Program Management
- Savings Management+
- Sourcing+
- Spend Analytics+
- Supplier Management+

**Important!** Solution-specific Release Notes are available on the release page for each solution on the Product Release Library. The image below is an example of how to access a specific page for a solution.

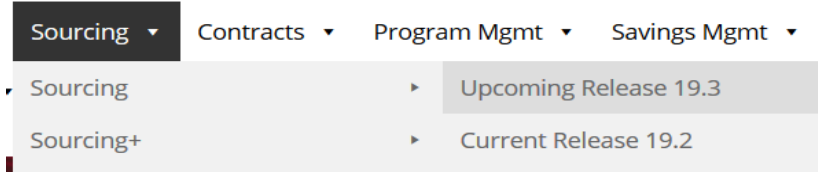

Please see the main 19.3 page on the Product Release Library to access the Feature Snapshot.

#### [https://library.jaggaer.com](http://library.jaggaer.com/)

## This document will help you:

- Understand the impacts of new features on your end-users, approvers, administrators, and other individuals using the system.
- Understand any changes required on your part to enable a feature of the system.
- Provide a starting point of "where to go" to learn more about the features and functionality discussed in this document.

## <span id="page-2-1"></span>Updated Site Navigation and User Interface

As we continue to make new solutions available, it is imperative that we work toward a consistent user experience across all JAGGAER One products. In release 19.3, we will begin this initiative by making user interface (UI) updates, including side bar and header navigation updates and new product iconography, that will become standard across all solutions.

For the 19.3 release, the new UI will be optional. Organizations must contact JAGGAER to have it enabled. **However, in release 20.1, the new UI will become standard. Therefore, it is highly recommended that customers begin using and testing the new UI as soon as possible.**

## Customer Impact

- Related Solutions: All Solutions.
- <sup>l</sup> Feature Activation: This feature is **Off** by default. Please contact JAGGAER to have it enabled.
- New Permissions related to this Feature: None.
- New Notifications related to this Feature: None.

### USER IMPACT

<sup>l</sup> **Side Bar Navigation Changes** - The table below displays updated icons along with the product/feature access that they provide. **Note**: The menu options available to you may vary based on your organization's licensed products. Note: Some navigation icons will remain the same. Those icons are not displayed in this table.

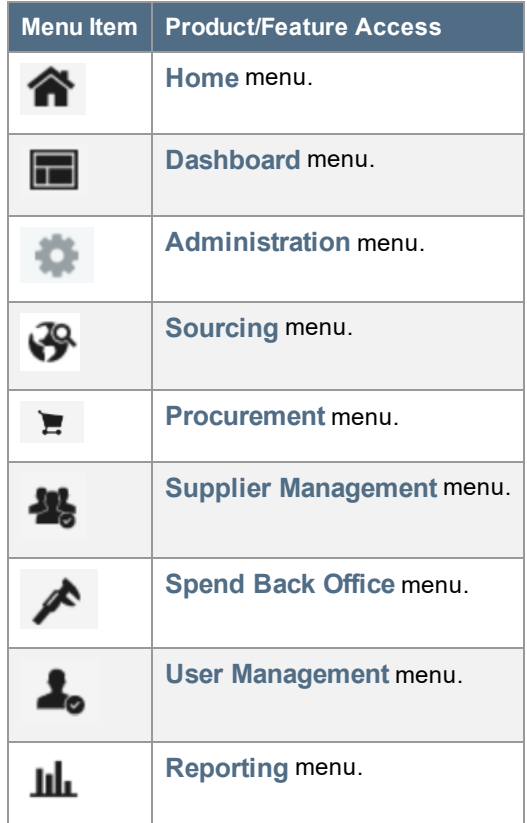

**Header Navigation Changes - The header navigation is where users can access their user profiles,** notifications and action items, active shopping cart and help and other resources. The new UI includes some updates to the iconography. The table below lists the icon along with the functions they access.

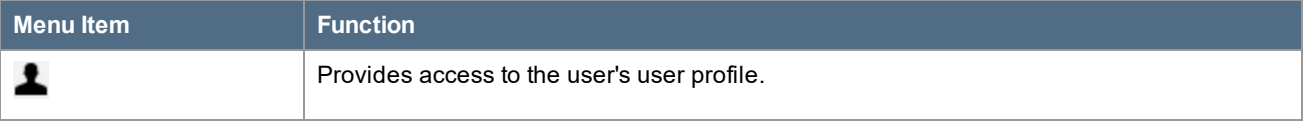

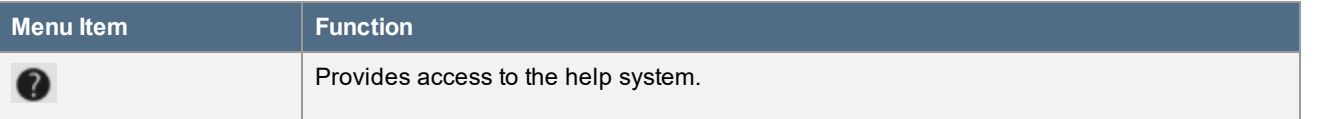

- In addition to the icon change3s, the height and content of the banner area changes based upon the selection of Site Navigation.
	- J1 Dark Header or 'Banner' area

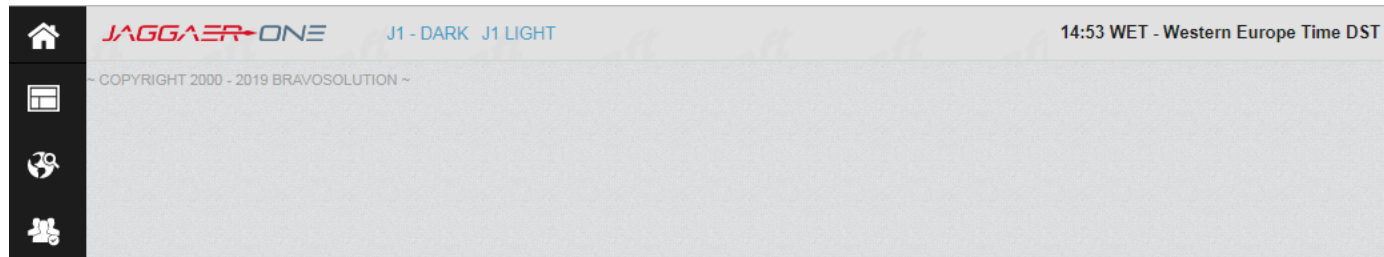

#### • J1 – Light Header or 'Banner' area

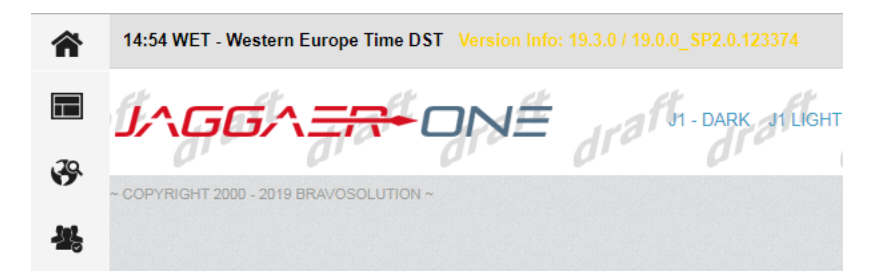

#### ADMINISTRATOR IMPACT

- Please contact JAGGAER to have the new UI enabled for your organization.
- Currently, there are two "shade" options for the Side Bar Navigation. When you contact JAGGAER to enable the feature, you will be required to indicate your preferred shade.
	- Dark Shade: Side navigation bar is a dark shade with light menu icons.
	- Light Shade: Side navigation bar is a light shade with dark menu icons.

#### INTEGRATION IMPACT

This feature does not impact integration.

### Supplier Impact

This option is also available on Supplier sites.

## <span id="page-5-0"></span>Smart Assistant Updates

The Smart Assistant was introduced in release 19.2. The Smart Assistant is a virtual assistant that helps users by answering questions and performing simple actions in the JAGGAER suite of products. In release 19.3, we have made the following updates:

- <sup>l</sup> **Voice Recognition** This update will allow users to speak their questions to the Smart Assistant and receive an answer both by text and by voice.
- <sup>l</sup> **Email Support when answer is Unknown** This update will allow users the option to have the Smart Assistant send an email when it does not have the answer.
- **New User Right A new user right will be available that will control visibility of the Smart Assistant on the** user level.
- <sup>l</sup> **User Picture Displays** When available, the picture associated with the user typing the question will display as an icon in the chat window.

**Note**: The Smart Assistant is currently in Beta. Please contact JAGGAER to have it enabled.

## Customer Impact

- Related Solutions: All
- Feature Activation: This feature is OFF by default. Please contact JAGGAER to have it enabled.
- <sup>l</sup> New User Rights related to this feature: **View Assistant** (located in the **Smart Assistant** section of the User Rights).
- New Notifications related to this feature: None

#### USER IMPACT

- Functionality is now available that allows users to ask the Smart Assistant questions with their voices and get a voice response in return. This can be enabled to allow voice only or voice and text. When enabled, a microphone icon allows a user to disable the voice option.
- Functionality is now available that allows users to choose to send an email to support when the Smart Assistant does not know the answer. The Smart Assistant asks users if they would like to send an email to Support and they can choose to do so or not.
- The user now has the option to ask the assistant for a list (RFQs, Contracts, Auctions, RFIs, etc.). Click the **View List** option to view a list.
- If the user typing the question has a picture attached to the user profile, the picture will display when typing a question.
- User access to the Smart Assistant is now controlled by a user right. Please contact a System Administrator for access.

#### ADMINISTRATION IMPACT

- A new user right is available that allows you to control who has access to the Smart Assistant. Follow the steps below:
	- 1. Navigate to **User Management > Manager Users**. Locate and access the appropriate user.
	- 2. Click on the **User Rights** tab.
	- 3. Scroll to the **Smart Assistant** section (last section on the screen).
- 4. Click **Edit Smart Assistant Rights**.
- 5. In the **View Assistant** field, select *Yes*.
- 6. Click **Save**.
- The Smart Assistant is not active by default. Please contact JAGGAER to have it enabled.
- Once enabled, most of the new functionality will be on by default. The exception is the voice recognition feature, which will need to be enabled by JAGGAER.

### INTEGRATION IMPACT

This feature does not impact any third-party integrations.

## Supplier Impact

<span id="page-6-0"></span>This feature does not impact suppliers.

## Ability to Search by Username in User Management

In release 19.3, a new **Username** search filter is available in User search. This filter allows organizations to search by username (user ID) in User Management (**User Management > Manager Users > Users**).

## Customer Impact

- Related Solutions: All
- **.** Feature Activation: This feature is ON by default.
- New User Rights related to this feature: None.
- New Notifications related to this feature: None

#### USER IMPACT

This feature does not impact end users.

#### ADMINISTRATION IMPACT

- <sup>l</sup> Administrators can now search by **username** in User Management. *Username* has been added as filter criteria.
- Follow the steps below:
	- 1. Navigate to **User Management > Manage Users > Users**.
	- 2. In the Enter Filter field, select *Username*.

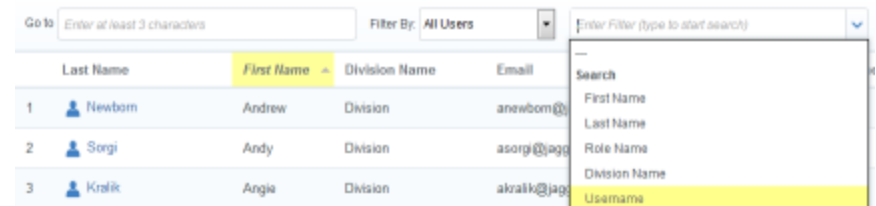

- 3. The filter displays on the page. Select the operator (*Contains, Equal to* or *Begins with*) and enter the search text.
- 4. Click **Search**.

#### INTEGRATION IMPACT

This feature does not impact any third-party integrations.

## Supplier Impact

• Suppliers will also have this capability in User Search.

## <span id="page-7-0"></span>Usability Enhancements to Category, Business Unit and Region Selections

Previously, users could search categories and other "tree" type lists by entering criteria in a free text search box. With the 19.3 release, several usability enhancements are available when making selections in the Category Tree and other areas. A "Search As You Type" (SAYT) feature allows users to see matching results as criteria are entered. Also, the user can more easily identify all selected values on the page. This enhancement is available in the following areas of the platform where multiple leaves/nodes are selected:

- 1. Category Tree
- 2. Business Unit Tree
- 3. Region Tree

## Customer Impact

- Related Solutions: Supplier Management+, Performance Management, Supplier Development Plan, Sourcing+, Contracts
- **.** Feature Activation: This feature is ON by default
- New User Rights related to this feature: None
- New Notifications related to this feature: None

#### USER IMPACT

When selecting categories for a supplier, **(Supplier Management > Supplier Console > Select Supplier > Categories > Add Category)** the new page layout has the following behavior:

- <sup>l</sup> The tree is initially displayed collapsed at the first level. Selecting **Expand All** expands the entire tree (no change from previous behavior). However, the **Collapse All** button will return the tree to the first level only (not at root level).
- The search box now includes a "Search as you Type" (SAYT) feature. As the user enters text, the search begins immediately, and matches are displayed within the tree.

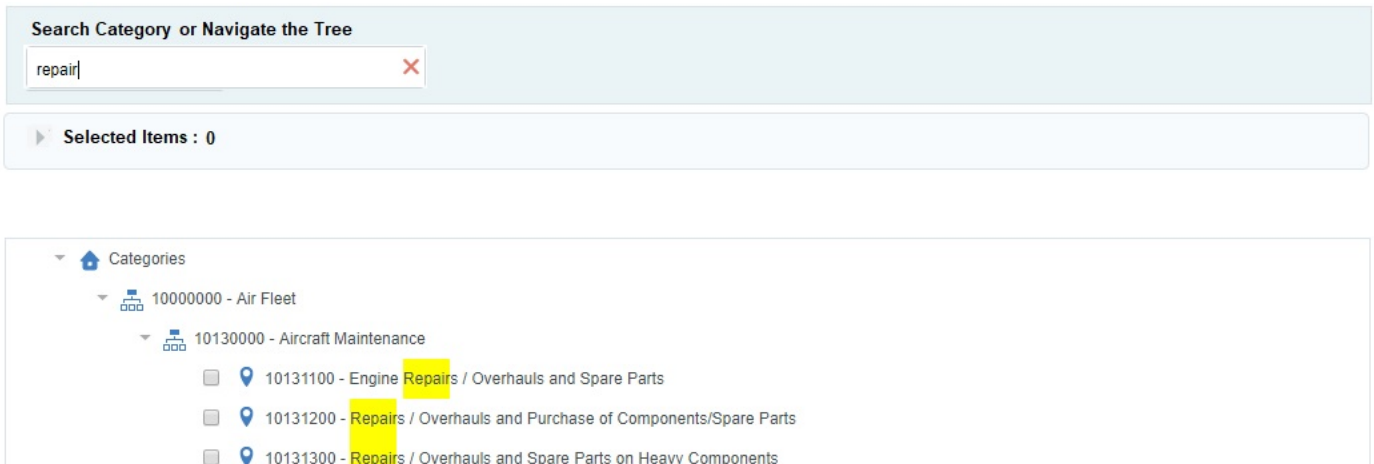

New "Selected Items" Area:

- Matching categories are automatically selected and added to a new Selected Items area (collapsed by default). Expand Selected Items to view and deselect categories as needed.
- If the text box is reset (clicking on red X or emptying it manually), the tree will be restored to the initial situation (collapsed at first level).
- **.** Select the Remove All items button to quickly remove all selected categories that are eligible to be removed.

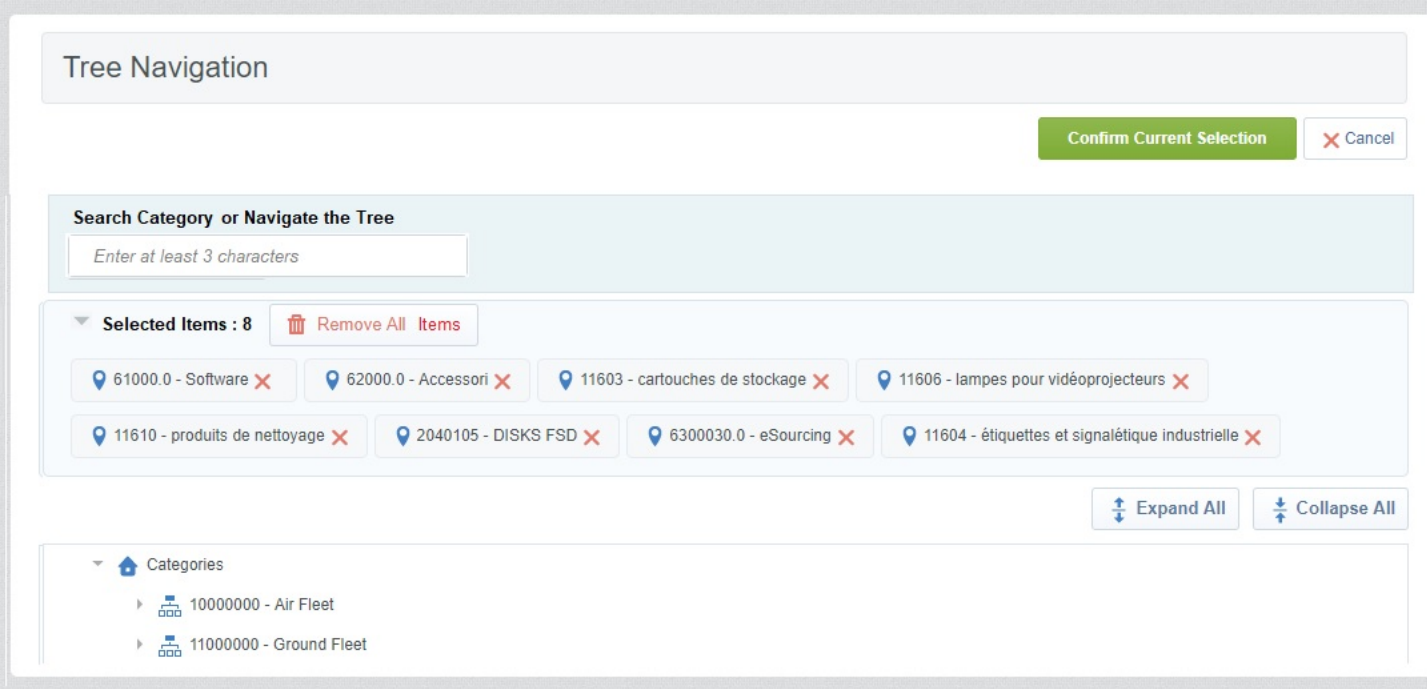

- <sup>l</sup> There is no change to the behavior for removing classifications associated to a supplier. Classifications in use by other category assessments of other buyer organizations cannot be removed by buyer users. Such classifications do not display with a "red x" and are not affected by **Remove All items**.
- <sup>l</sup> If the "Separated leaves selection" feature is enabled (see **Usability [Enhancements](#page-7-0) to Category, Business Unit and Region [Selections](#page-7-0)** in the Supplier Management+ Release Notes) , selections will be made in the dedicated pop-up where the bottom level categories are displayed.

#### ADMINISTRATOR IMPACT

• This feature does not impact administrators.

#### INTEGRATION IMPACT

• This feature does not impact integration.

## Supplier Impact

• Supplier users will also see the updated tree interface when associating values on the affected pages that are accessible to the supplier

## <span id="page-9-0"></span>Ability to Require Email Address as the Username for New Users

In some cases, an organization may prefer that email addresses are utilized as usernames for the application. In release 19.3, we are providing organizations with the ability to *require* usernames to be the email address. This can be configured for organization users, supplier users or both. **Note**: This feature is primarily intended for

organizations that use single sign on procedures with existing internal systems. It will need to be enabled by JAGGAER. Your JAGGAER representative will advise as to whether or not it is appropriate to activate this feature for your organization.

## Customer Impact

- Related Solutions: All.
- Feature Activation: This feature is OFF by default and must be enabled by JAGGAER.
- New User Rights related to this feature: None.
- New Notifications related to this feature: None.

### USER IMPACT

- When the feature is enabled, new users are required to use their email addresses as the username when they create their user account. The application will automatically assign the email address as the username and it cannot be edited.
- When the feature is enabled, existing usernames are NOT migrated to the email address. However, if the user profile is edited, the username will be updated to the email address.

### ADMINISTRATION IMPACT

• Please contact JAGGAER to evaluate to evaluate the need to enable this requirement. If it is deemed appropriate, JAGGAER will turn on the feature.

### INTEGRATION IMPACT

• If your organization utilizes the User import/export process to integrate with other third-party systems, use of the email address as username could potentially impact that integration. Please review integrations to ensure there are no issues.

## Supplier Impact

• This feature can also be enabled for Suppliers by the Buyer organization. A plan should be in place to communicate this change to suppliers before the feature is activated.

## <span id="page-10-0"></span>New "Completed with Errors" Status for Asynchronous Batch Processes

In some cases, an asynchronous batch process may have errors that do not prevent it from completing. When this happened previously, the status of the batch process was "Completed" without any indication that there were errors. In release 19.3, we have added a new **Completed with Errors** status that indicates that there were errors in the process and highlights the number of errors.

## Customer Impact

- **.** Feature Activation: This feature is ON by default.
- New User Rights related to this feature: None

#### USER IMPACT

<sup>l</sup> End users who run an asynchronous batch process will see a new status of **Completed with Errors** (along with the number of errors).

#### ADMINISTRATION IMPACT

<sup>l</sup> Administrators who run an asynchronous batch process will see a new status of **Completed with Errors** (along with the number of errors).

#### INTEGRATION IMPACT

This feature does not impact any third-party integrations.

## Supplier Impact

<span id="page-11-0"></span>This feature does not impact suppliers.

## Ability to Display a Progress Bar in Object Details

In release 19.3, organizations have the option to enable a "progress bar" that displays in the object details. Progress bars graphically represent the step that an object is in to give users a quick visual of the status of the object. The graphic represents the highest-level steps for an object. For example, a progress bar in an RFQ will display the following steps: *Preparation, Bid Collection, Bid Evaluation, Finalization* and *Completed*.

In release 19.3, the feature is available for RFx, Contracts, Auctions, Scorecards and Supplier Development Plans. It will be developed for other objects in future releases.

## Customer Impact

- Related Solutions: Sourcing+, Contracts, Supplier Development
- Feature Activation: This feature is OFF by default and must be enabled by JAGGAER.
- New User Rights related to this feature: None.
- New Notifications related to this feature: None

#### USER IMPACT

• When this feature is enabled, a progress bar displays near the top of the screen within each object. Progress steps vary depending on the type of object.

**RFQ Example:**

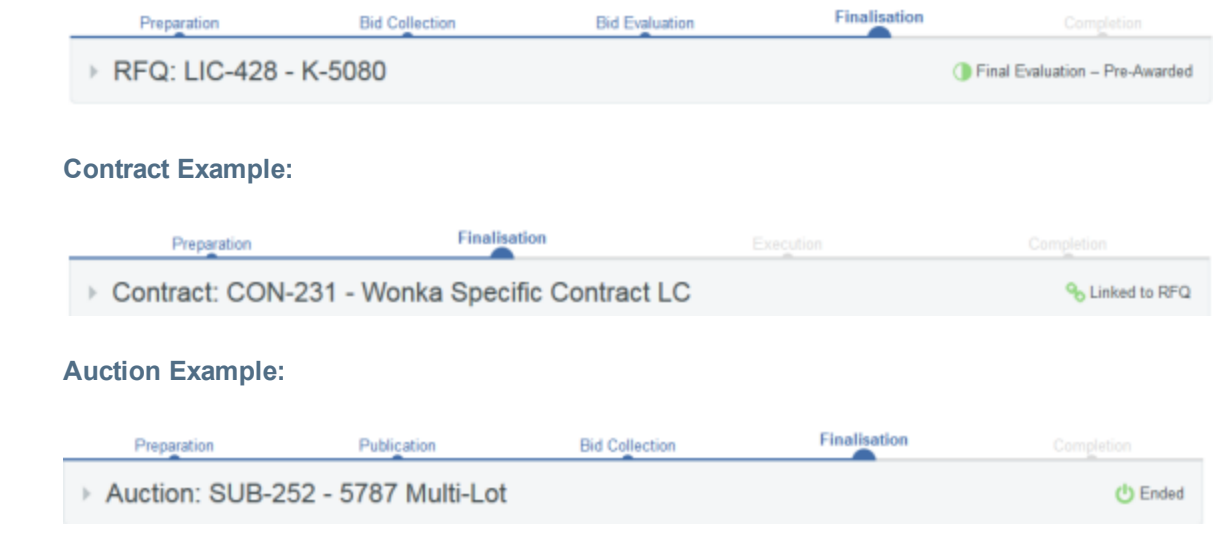

### ADMINISTRATION IMPACT

• Please contact JAGGAER to have this feature enabled.

### INTEGRATION IMPACT

This feature does not impact any third-party integrations.

## Supplier Impact

<span id="page-12-0"></span>This feature does not impact suppliers.

## Application Supports Google ReCaptcha

The current Captcha technology is limited to an open source technology, which is sometimes not readable by a user. In 19.3, we will begin supporting Google ReCaptcha. Organizations will have the option to use the current Captcha or Google ReCaptcha.

## Customer Impact

- Related Solutions: All.
- **Feature Activation: This feature is OFF** by default and must be enabled by JAGGAER.
- New User Rights related to this feature: None.
- New Notifications related to this feature: None.

#### USER IMPACT

This feature does not impact end users.

• Please contact JAGGAER to have this feature enabled.

### INTEGRATION IMPACT

This feature does not impact any third-party integrations.

## Supplier Impact

• Google ReCaptcha is available on the supplier-side. Please contact JAGGAER for additional information.